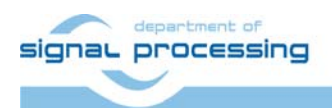

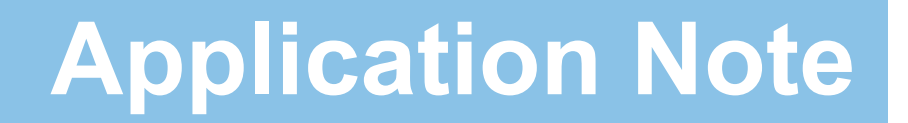

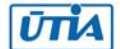

Akademie věd České republiky Ústav teorie informace a automatizace AV ČR, v.v.i.

# **DA Core - Funkční vzorek řadiče D/A převodníku se sběrnicí SPI**

Jiří Kadlec, Leoš Kafka, Jiří Svozil

*kadlec@utia.cas.cz*

# Obsah

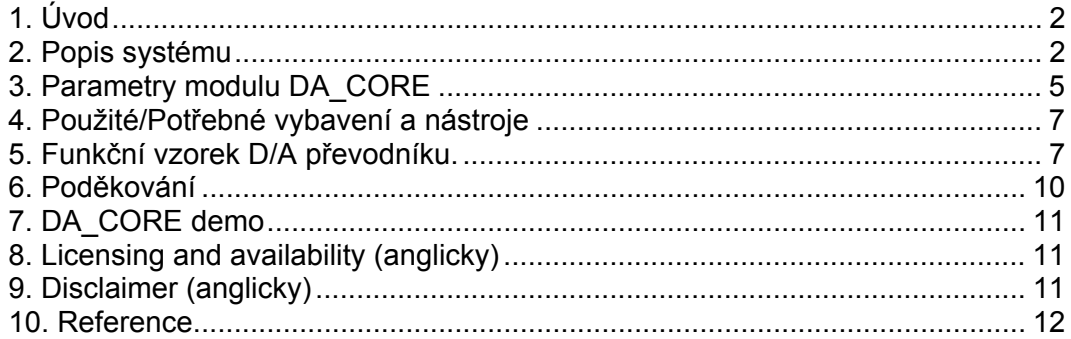

## Revize

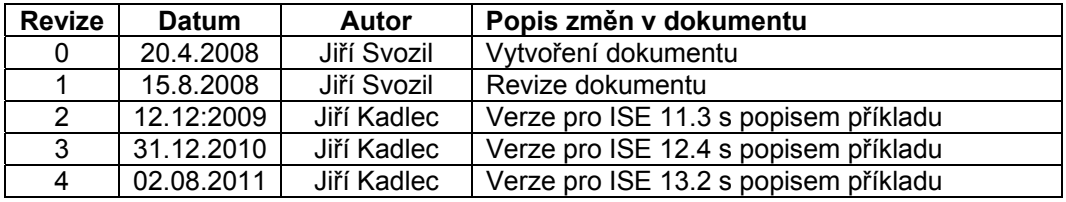

# 1. Úvod

Tento dokument popisuje funkční vzorek HW modulu řadiče D/A převodníků se sběrnicí SPI. Jádro řadiče je založeno na UPB (Universal PicoBlaze Wrapper). UPB je konfigurovatelný wrapper procesoru PicoBlaze [1].

Modul řadiče je vytvořen tak, aby uživateli umožnil práci s převodníky na vyšší úrovni, tzn. i bez rozsáhlých znalostí použitého hardwaru. Uživatel může tento modul zařazovat do složitějších systémů, kde tento modul pouze připojí a nemusí se zabývat samotným procesem řízení D/A převodníku. Řadič je nakonfigurován pro čtyřkanálový D/A převodník LTC2624 [4], které je součástí přípravku Xilinx S3E1600 [2]. Veškeré řízení a obsluha této komponenty je prováděna pomocí SPI sběrnice.

Testovací příklad vychází z příkladu [6d], jehož autorem je Ken Chapman.

### 2. Popis systému

Univerzální řadič D/A převodníku je založen na konfigurovatelném wrapperu UPB, jehož autorem je Ing. Leoš Kafka. Ve funkčním vzorku DA CORE wrapper obsahuje vstupní FIFO o volitelné délce (standardně 16B) a 3 vstupní a 3 výstupní registry. Blokové schéma znázorňuje obr 1.

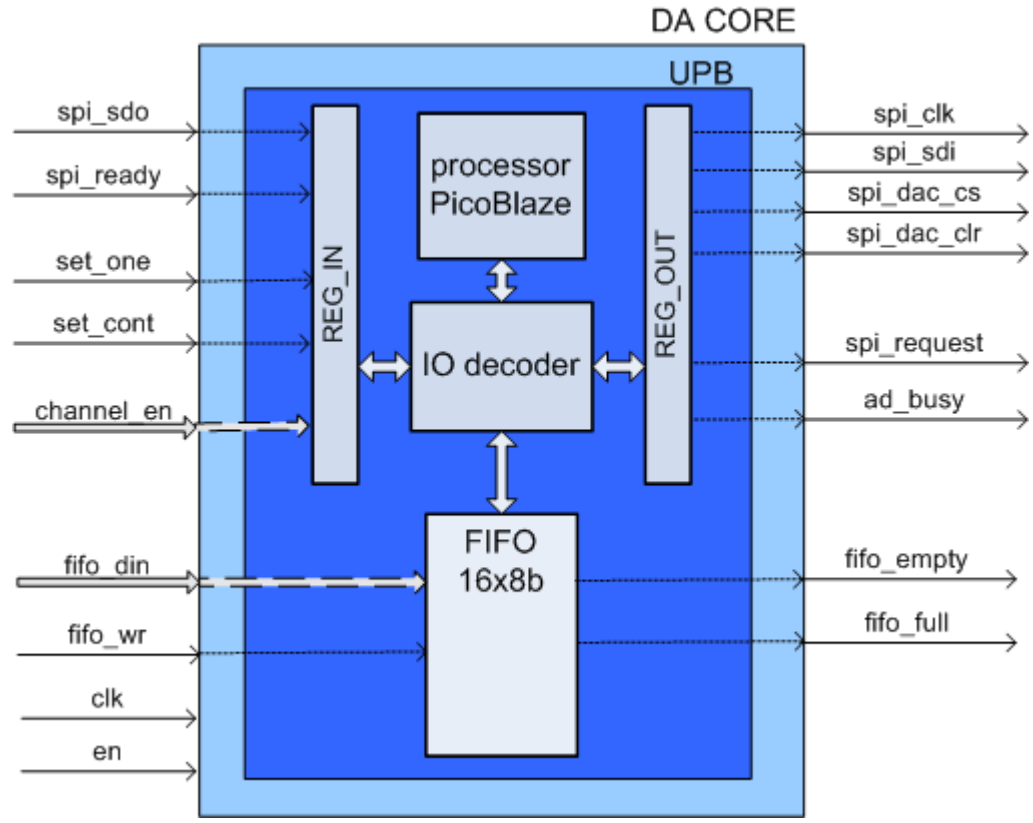

#### **Obrázek 1 Blokové schéma modulu D/A převodníku**

Do paměti FIFO jsou ukládána data, která slouží jako vstupní hodnoty D/A převodníků. Protože převodníky jsou 12bitové, data musí být do FIFO ukládána po bytech. Nejprve je do paměti uloženo 8 nižších bitů a poté 4 vyšší. Data musí být do paměti takto ukládána vždy pouze pro aktivní kanály (*channel\_en*). Jsou-li aktivní všechny kanály, data jsou ukládána v pořadí *Channel A*, *Channel B, Channel C a Channel D*. Tento systém znázorňuje obr 2.

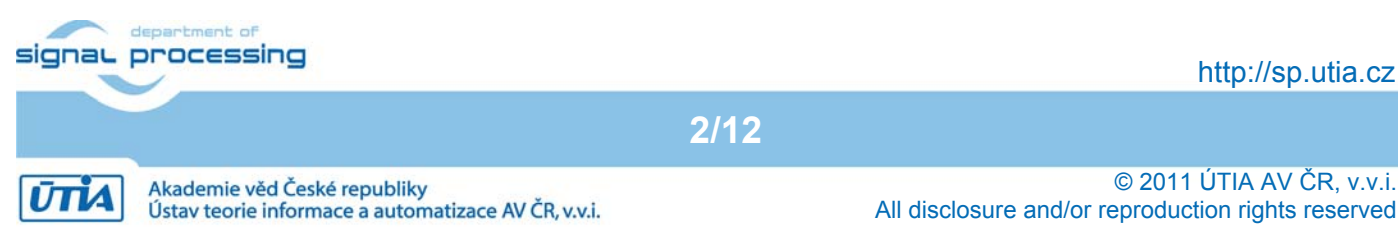

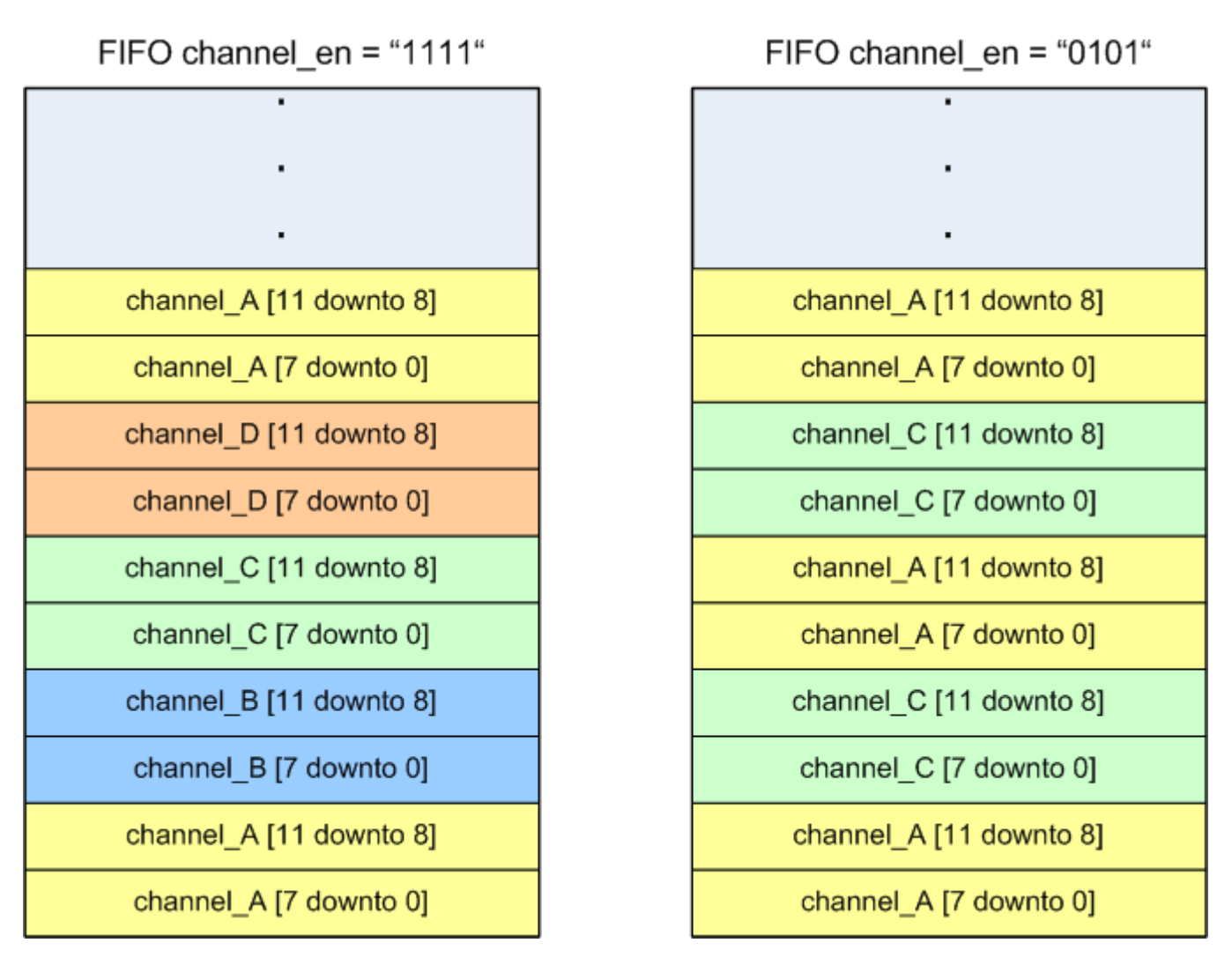

#### **Obrázek 2 Systém ukládání dat do FIFO vlevo - aktivní všechny kanály, vpravo – aktivní kanály A,C**

Zápis hodnot do převodníků přes SPI sběrnici je řízen signály *set\_one* a *set\_cont*, přičemž aktivní může být vždy pouze jeden. Signál *set\_one* slouží k zapsání jednoho vzorku do D/A převodníku pro každý aktivní kanál. Signál *set\_cont* pak k opakovanému zápisu v intervalech zadaných frekvencí SAMPLE\_FREQ (frekvence zadána v Hz).

Způsob použití signálu *set\_one* znázorňuje Obrázek 3. Signál musí zůstat aktivní, dokud není nastaven výstupní signál modulu *da\_busy*. Ten je tedy v tomto případě použit jako potvrzení přijetí požadavku.

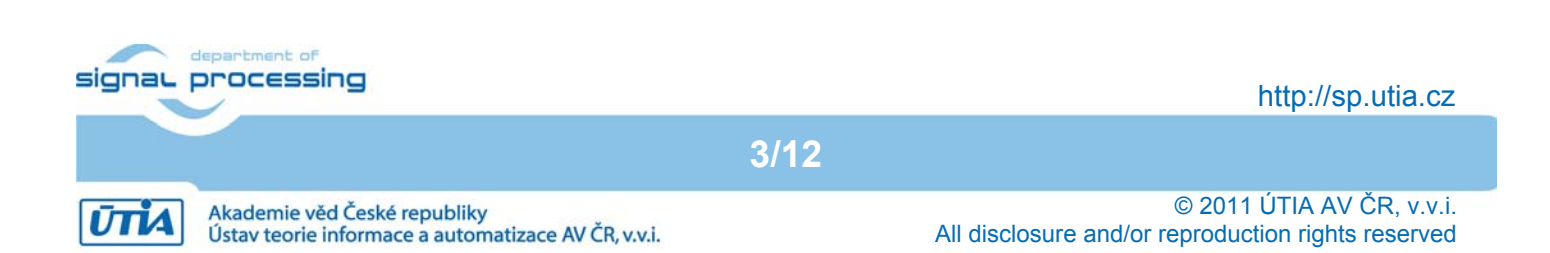

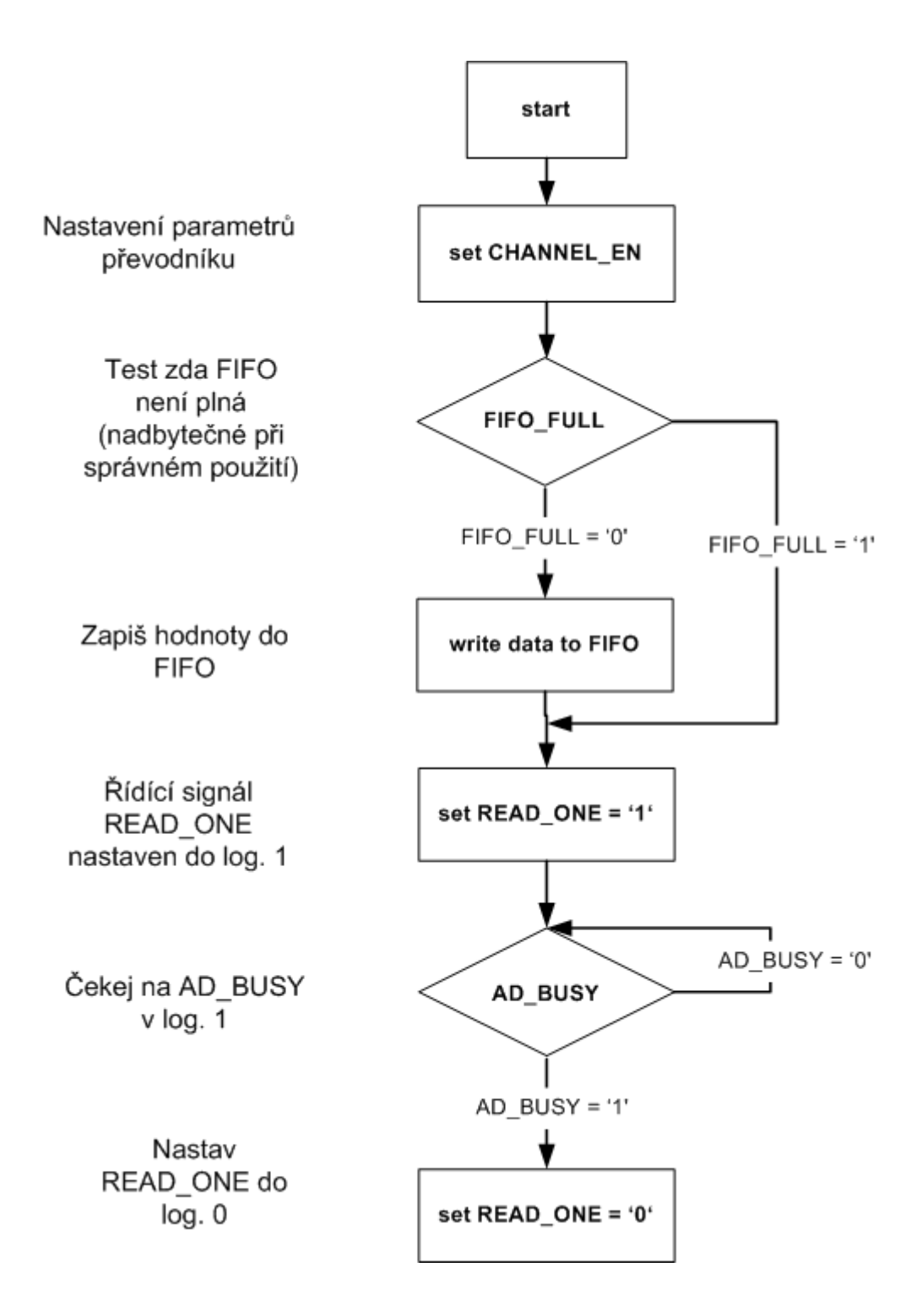

#### **Obrázek 3 Příklad použití řídícího signálu SET\_ONE**

K určení aktivních převodníků slouží řídící signál *channel\_en*. Jeho velikost je volitelná (standardně 4bitová). Kanál je aktivován nastavením log. 1 na příslušné pozici signálu. Pozice převodníků odpovídající signálu *channel\_en* jsou následující: nultý bit odpovídá kanálu A, první bit kanálu B, druhý kanálu C a třetí bit kanálu D (viz Obrázek 4).

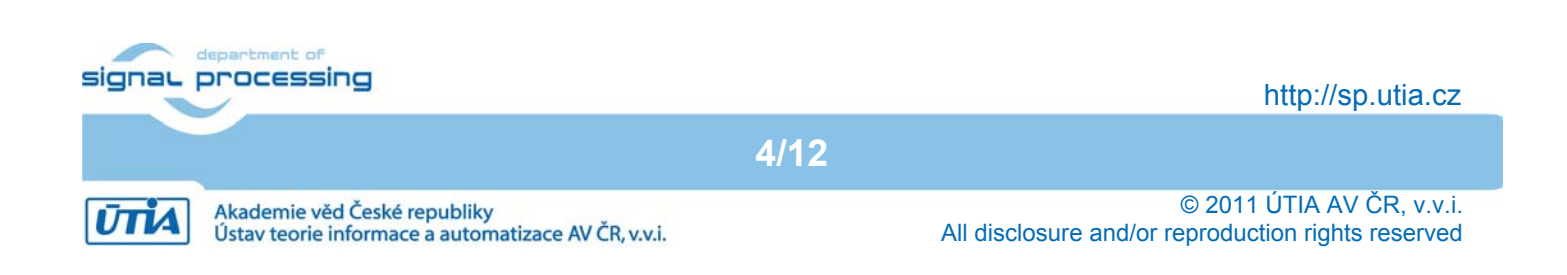

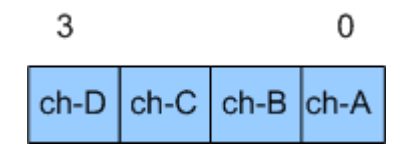

#### **Obrázek 4 Uspořádání signálu CHANNEL\_EN**

Signály *spi\_request* a *spi\_ready* slouží k řízení sběrnice SPI v případě připojení více zařízení na tuto sběrnici. Signál *spi\_request* vysílá požadavek na uvolnění sběrnice SPI a teprve po potvrzení pomocí *spi\_ready* je zahájena datová komunikace.

Příznak *ad\_busy* signalizuje zápis hodnot do převodníku. Během doby, kdy je tento signál v log. 1, nesmějí být měněny vstupy nastavující parametry modulu, a to především signál *channel\_en*.

Dalšími vstupními porty jsou hodinový vstup *clk* a vstup pro aktivování modulu *en.* Seznam portů i s popisem zobrazuje Tabulka 1.

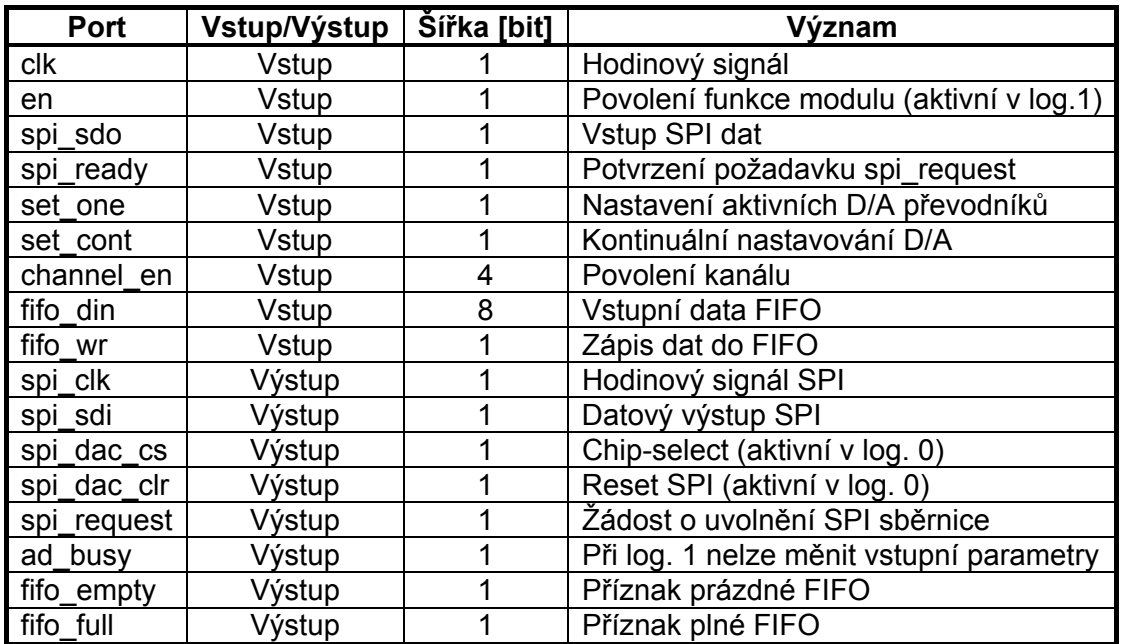

#### **Tabulka 1 - Přehled portů modulu DA Core**

### 3. Parametry modulu DA\_CORE

Hodiny systému 75 MHz jsou generovány v FPGA z hodinového signálu desky 50 MHz pomocí modulu dcm\_mhz. Maximální vzorkovací frekvenci úměrnou počtu použitých převodníků uvádí tabulka 2.

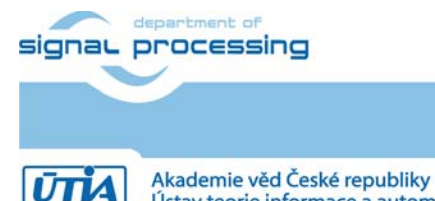

**5/12**

http://sp.utia.cz

Ústav teorie informace a automatizace AV ČR, v.v.i.

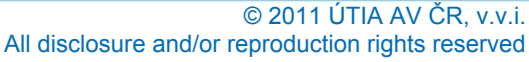

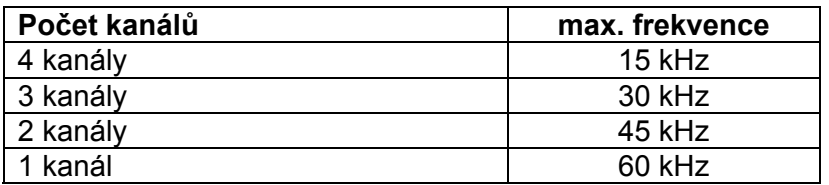

#### **Tabulka 2 - Maximální vzorkovací frekvence modulu DA\_CORE**

Velikost modulu DA\_CORE v ISE 13.2 uvádí tabulka 3.

#### **Tabulka 3 - HW nároky modulu DA\_CORE**

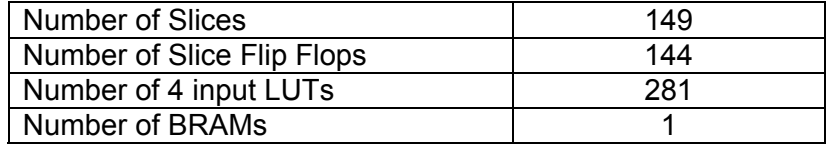

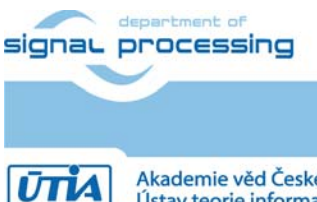

http://sp.utia.cz

Akademie věd České republiky<br>Ústav teorie informace a automatizace AV ČR, v.v.i.

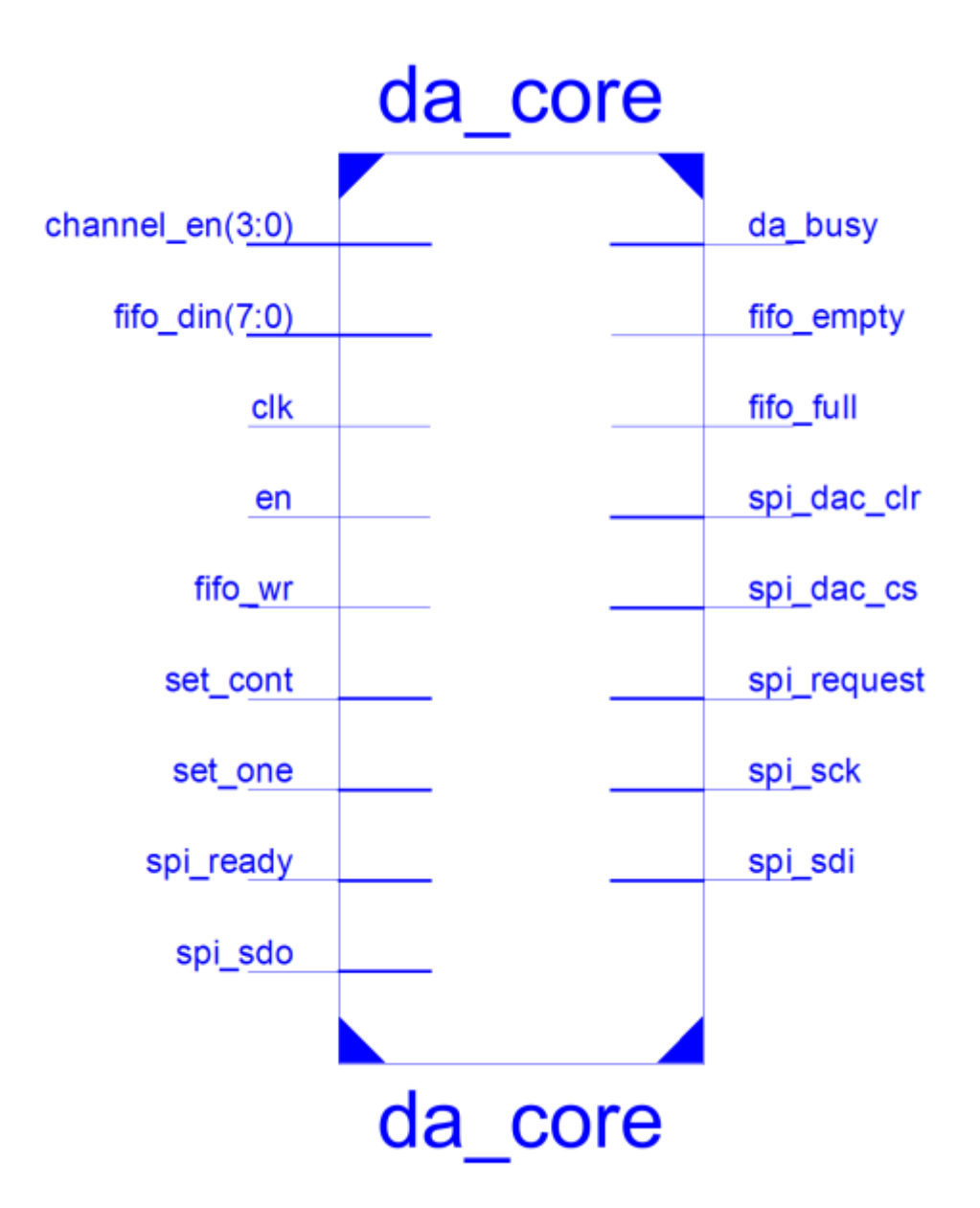

**Obrázek 5 da\_core v ISE 13.2** 

# 4. Použité/Potřebné vybavení a nástroje

Modul D/A převodníku byl napsán v programovacím jazyce VHDL ve vývojovém prostředí Xilinx ISE verze 13.2 [3]. Program procesoru PicoBlaze byl napsán v assembleru a k překladu byl použit assembler *KCPSM3.exe*, který je součástí balíčku procesoru PicoBlaze [1]. Testovací příklad byl vytvořen na vývojovém kitu Xilinx S3E1600 [2], viz přiložené CD.

## 5. Funkční vzorek D/A převodníku.

Funkční vzorek HW modulu řadiče dvoukanálového D/A převodníku a programovatelného zesilovače je realizován pro kartu Xilinx S3E1600. Funkční vzorek demonstruje funkčnost modulu a<br>signa processing

**7/12**

http://sp.utia.cz

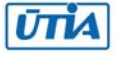

umožňuje nastavení libovolného převodníku na (programem definovanou) hodnotu. Ovládání je prováděno pomocí tlačítek a přepínaču na desce Xilinx S3E1600. Blokové schéma funkčního vzorku zachycuje Obr. 6.

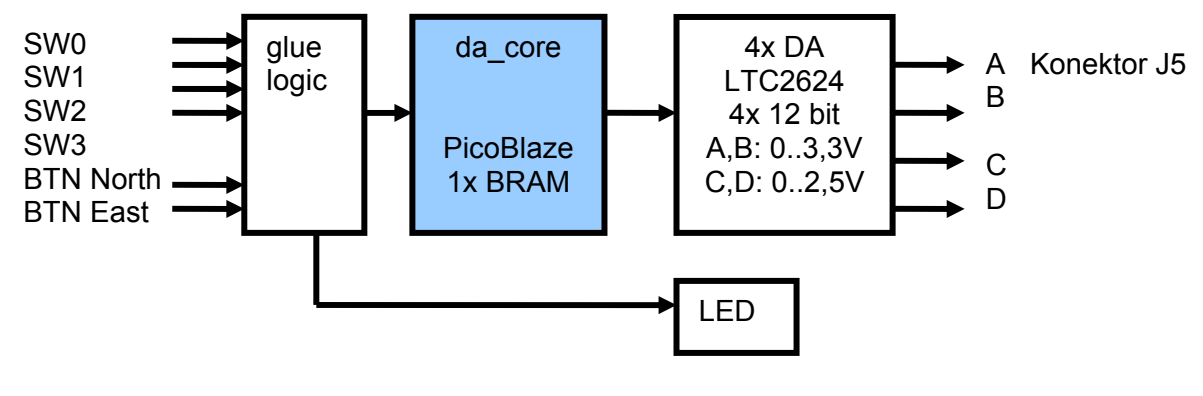

Xilinx S3E1600

#### **Obrázek 6: Blokové schéma funkčního vzorku s AD\_CORE**

Výběr (povolení) převodníku se provádí pomocí přepínačů SW0 až SW3 (toto odpovídá signálu channel en).

#### Zápis hodnot:

READ\_ONE: Zapíše hodnotu na všechny aktuálně povolené převodníky. Ovládání: BTN North READ CONT: s genericky nastavenou frekvencí (10 kHz) zapisuje hodnoty na aktuálně povolené převodníky. Ovládání: BTN East

signál BUSY (da\_core) je přiveden na LED - LD0 (pozorovatelny rozdíl svítivosti při aktivním 1 kanálu nebo 4 kanálech, dále pak při kontinuálním či jednotlivém čtení)

Hodiny systému 75 MHz jsou generovány v FPGA z hodinového signálu desky 50 MHz pomocí modulu dcm\_mhz. Velikost implementovaného demonstrátoru funkčního vzorku v ISE 13.2 uvádí tabulka 4.

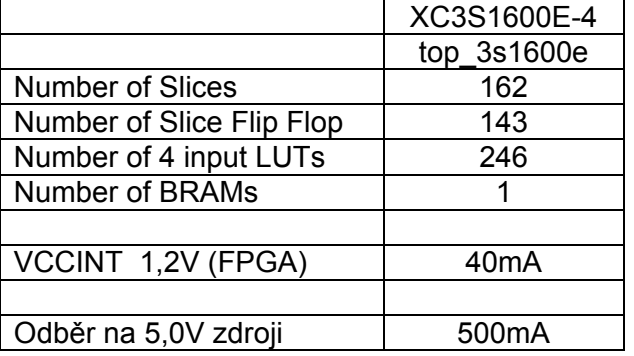

#### **Tabulka 4 – Celkové HW nároky příkladu použití modulu DA\_CORE**

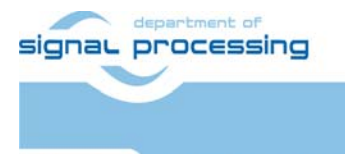

**ŪTIA** 

Akademie věd České republiky

Ústav teorie informace a automatizace AV ČR, v.v.i.

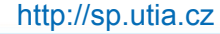

Vstupy a výstupy funkčního vzorku modulu řadiče čtyřkanálového D/A převodníku na desce S3E1600 uvádí tabulka 5.

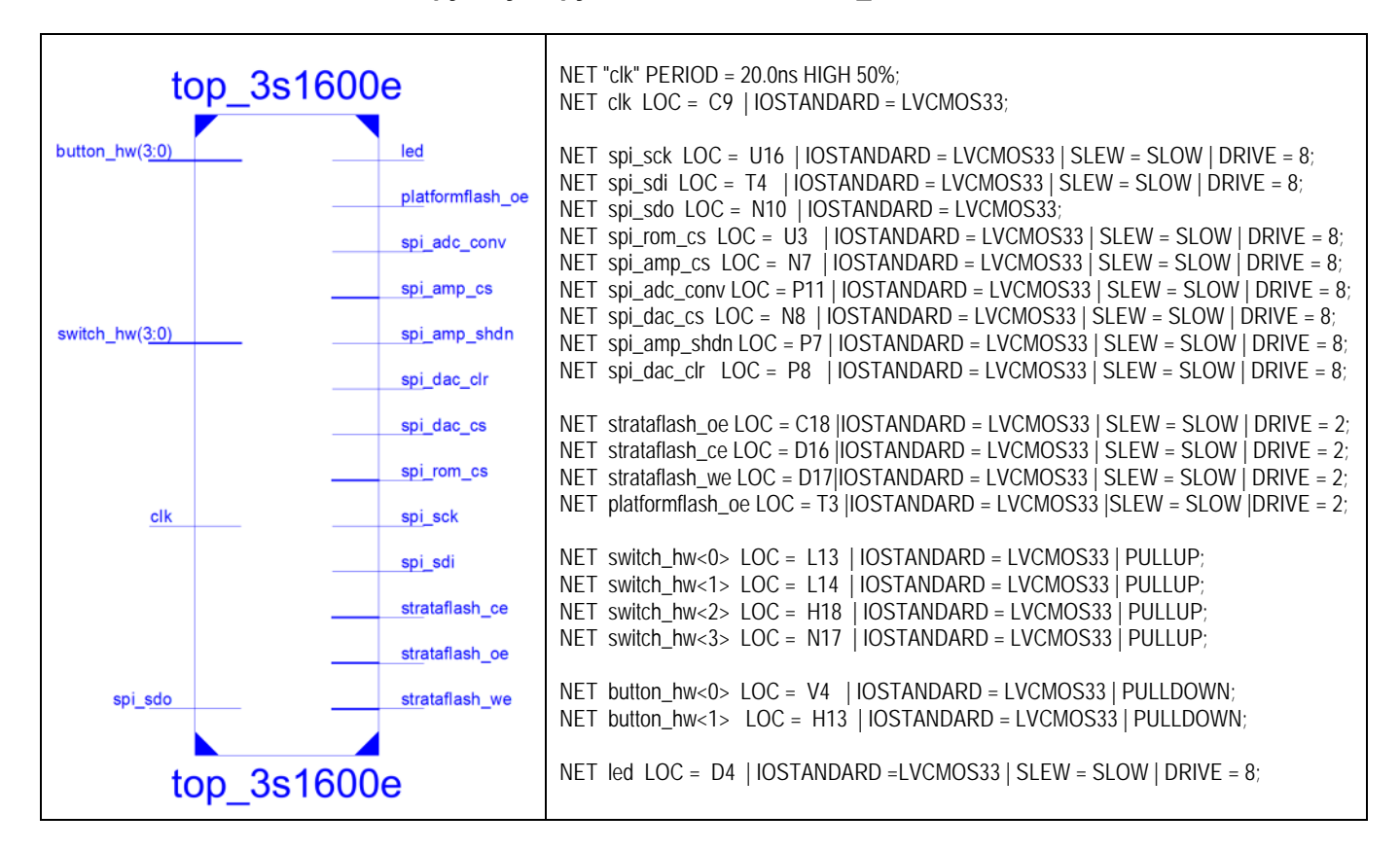

**Tabulka 5 – Vstupy a výstupy funkčního vzorku DA\_CORE na desce S3E1600** 

Funkční vzorek modulu řadiče čtyřkanálového D/A převodníku na desce S3E1600 je yobrayen na obr. 5

**9/12**

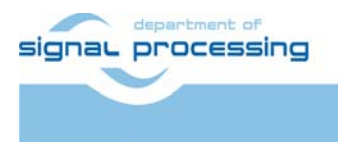

IJTIA

http://sp.utia.cz

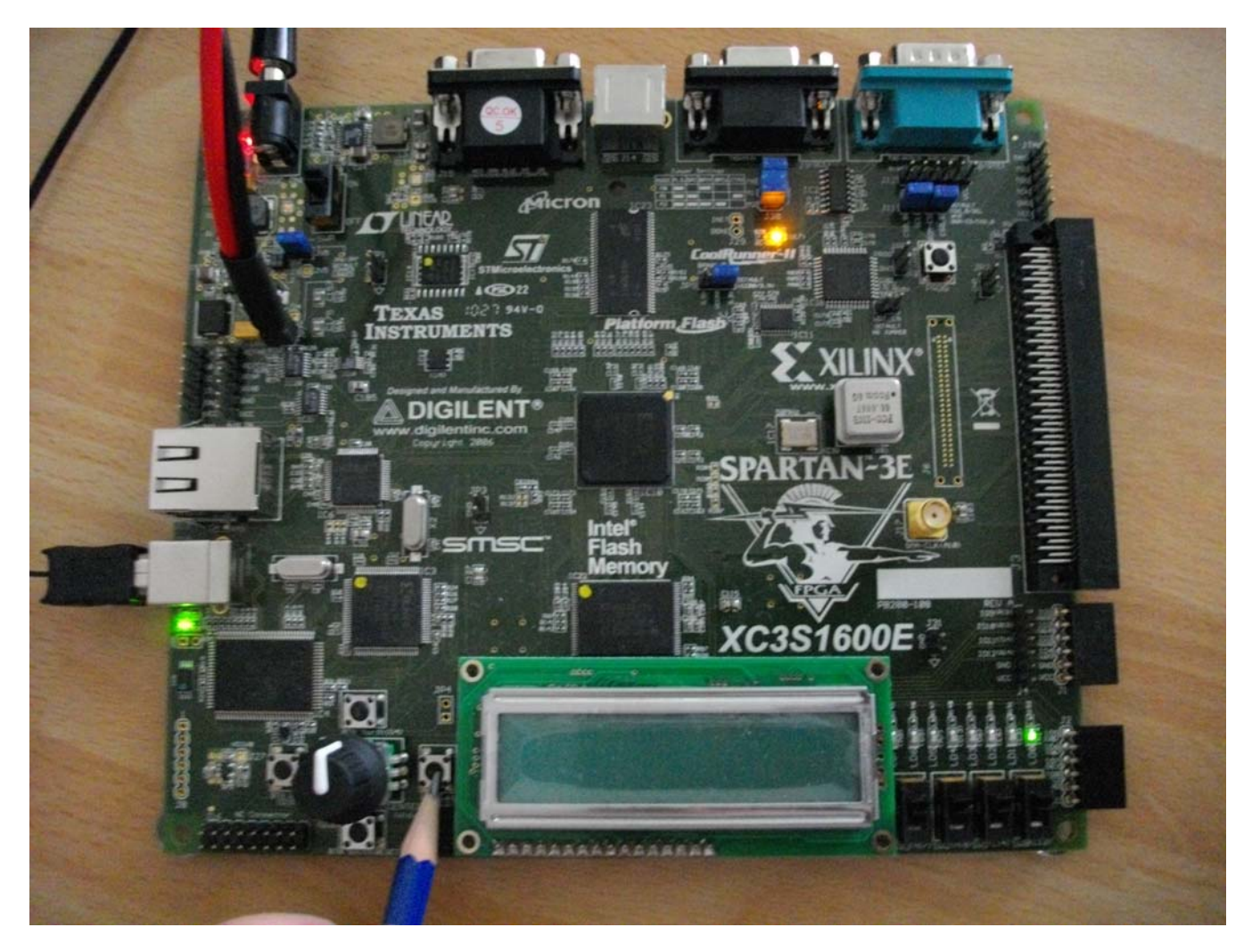

**Obrázek 7: Funkční vzorek modulu řadiče čtyřkanálového DA převodníku a programovatelného zesilovače na desce S3E1600** 

# 6. Poděkování

Návrh a realizace tohoto funkčního vzorku byla podpořena projektem ministerstva školství a tělovýchovy číslo 2C06008, http://www.vlam.cz.

**10/12**

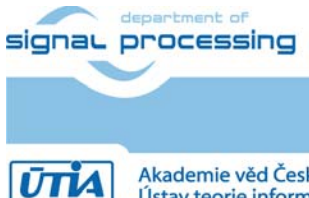

http://sp.utia.cz

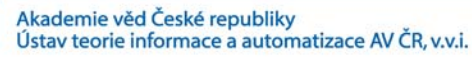

# 7. DA\_CORE demo

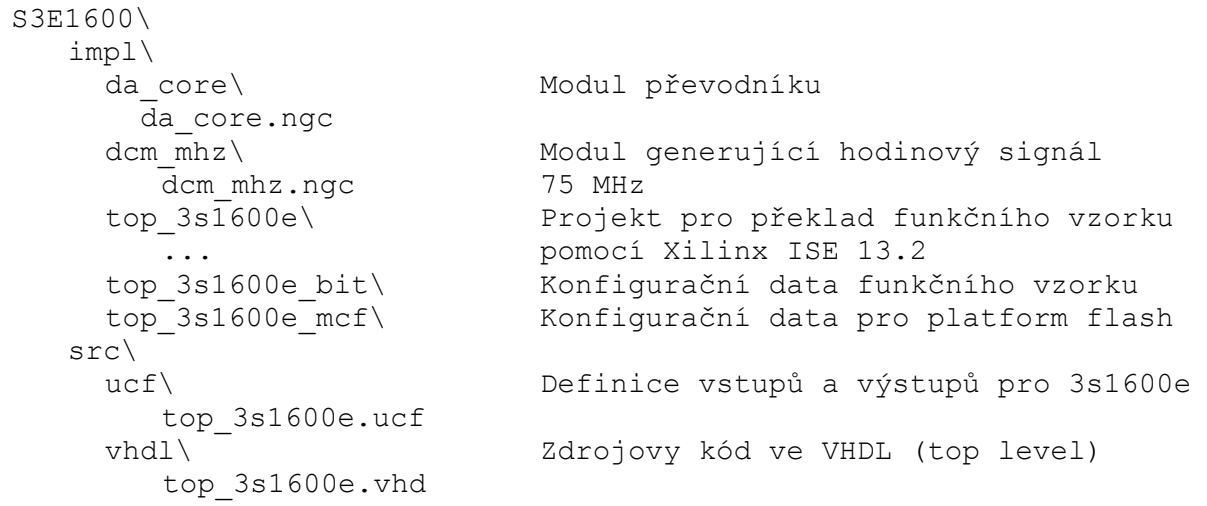

# 8. Licensing and availability (anglicky)

This functional sample is provided in form of netlist compiled by Xilinx ISE 13.2 [3] for the Xilinx xc3s1600e-4fg320 [2]. If you plan to use this functional sample netlist for education purposes, you can contact UTIA AV CR, v.v.i. for support. The contact person in UTIA is Jiri Kadlec kadlec@utia.cas.cz tel. +420 2 6605 2216 fax. +420 2 6605 2511.

If you consider commercial use of this functional sample in form of netlist compiled by Xilinx ISE 13.2 [3] for the Xilinx xc3s1600e-4fg320 FPFA or if you need the source code of this functional sample, please contact UTIA AV CR v.v.i. Commercial End User License Agreement (Commercial EULA) between you and UTIA AV CR, v.v.i. needs to be signed. The contact person in UTIA is Jiri Kadlec kadlec@utia.cas.cz tel. +420 2 6605 2216 fax. +420 2 6605 2511.

## 9. Disclaimer (anglicky)

This disclaimer is not a license and does not grant any rights to the materials distributed herewith. Except as otherwise provided in a valid license issued to you by UTIA AV CR v.v.i., and to the maximum extent permitted by applicable law:

- (1) THIS APPLICATION NOTE AND RELATED MATERIALS LISTED IN THE PACKAGE CONTENT ARE MADE AVAILABLE "AS IS" AND WITH ALL FAULTS, AND UTIA AV CR V.V.I. HEREBY DISCLAIMS ALL WARRANTIES AND CONDITIONS, EXPRESS, IMPLIED, OR STATUTORY, INCLUDING BUT NOT LIMITED TO WARRANTIES OF MERCHANTABILITY, NON-INFRINGEMENT, OR FITNESS FOR ANY PARTICULAR PURPOSE; and
- (2) UTIA AV CR v.v.i. shall not be liable (whether in contract or tort, including negligence, or under any other theory of liability) for any loss or damage of any kind or nature related to, arising under or in connection with these materials, including for any direct, or any indirect, special, incidental, or consequential loss or damage (including loss of data, profits, goodwill, or any type of loss or damage suffered as a result of any action brought by a third party) even if such damage or loss was reasonably foreseeable or UTIA AV CR v.v.i. had been advised of the possibility of the same.

**11/12**

**Critical Applications:** signal processing

http://sp.utia.cz

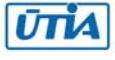

UTIA AV CR v.v.i. products are not designed or intended to be fail-safe, or for use in any application requiring fail-safe performance, such as life-support or safety devices or systems, Class III medical devices, nuclear facilities, applications related to the deployment of airbags, or any other applications that could lead to death, personal injury, or severe property or environmental damage (individually and collectively, "Critical Applications"). Customer assumes the sole risk and liability of any use of UTIA AV CR v.v.i. products in Critical Applications, subject only to applicable laws and regulations governing limitations on product liability.

### 10. Reference

[1] PicoBlaze 8-bit Embedded Processor UG129 June 22, 2011

http://www.xilinx.com/support/documentation/ip\_documentation/ug129.pdf [2] MicroBlaze Development Kit Spartan-3E 1600E Edition User Guide UG257 (v1.1) December 5, 2007 http://www.xilinx.com/support/documentation/boards\_and\_kits/ug257.pdf

[3] Xilinx ISE 13.2, http://www.xilinx.com/

[4] ] řadič LTC2624

http://www.linear.com/pc/downloadDocument.do?navId=H0,C1,C1155,C1005,C1156,P2048,D2170

[5] Spartan3 datasheet http://www.xilinx.com/support/documentation/data\_sheets/ds099.pdf

[6] Xillinx Spartan-3E FPGA Starter Kit Board Design Examples

http://www.xilinx.com/products/boards/s3estarter/reference\_designs.htm

[6a] Ken Chapman, Initial Design for Spartan-3E Starter Kit (LCD Display Control),

ISE 8.1i, Xilinx Ltd16th, February 2006

http://www.xilinx.com/products/boards/s3estarter/files/s3esk\_startup.pdf

[6b] Ken Chapman, Rotary Encoder Interface for Spartan-3E Starter Kit,

ISE 8.1i, Xilinx Ltd, 20th February 2006

http://www.xilinx.com/products/boards/s3estarter/files/s3esk\_rotary\_encoder\_interface.pdf

[6c] Ken Chapman, Amplifier and A/D Converter Control for Spartan-3E Starter Kit,

ISE 8.1i, Xilinx Ltd, 23rd February 2006

www.xilinx.com/products/boards/s3estarter/files/s3esk\_picoblaze\_amplifier\_and\_adc\_control.pdf [6d] Ken Chapman, D/A Converter Control for Spartan-3E Starter Kit,

ISE 8.1i, Xilinx Ltd, 21st February 2006

http://www.xilinx.com/products/boards/s3estarter/files/s3esk\_picoblaze\_dac\_control.pdf

[6e] Ken Chapman, NOR FLASH Programmer for Spartan-3E Starter Kit,

ISE 8.1i, Xilinx Ltd, March 2006

http://www.xilinx.com/products/boards/s3estarter/files/s3esk\_picoblaze\_nor\_flash\_programmer.pdf

[6f] Ken Chapman, SPI FLASH Programmer for Spartan-3E Starter Kit

ISE 7.1i, Xilinx Ltd, November 2004

http://www.xilinx.com/products/boards/s3estarter/files/s3esk\_picoblaze\_spi\_flash\_programmer.pdf [6g] Ken Chapman, Frequency Generátor for Spartan-3E Starter Kit,

ISE 8.2i, Xilinx Ltd, 18th July 2006

http://www.xilinx.com/products/boards/s3estarter/files/s3esk\_frequency\_generator.pdf

[6h] Ken Chapman, Frequency Counter for Spartan-3E Starter Kit (with test oscillators), ISE 8.1i, Xilinx Ltd, 7th March 2006

http://www.xilinx.com/products/boards/s3estarter/files/s3esk\_frequency\_counter.pdf

[6i] Ken Chapman, Software Implementation of Pulse Width Modulation (PWM).

A reference design using the Spartan-3E Starter Kit,

ISE 8.1i, Xilinx Ltd, 24th May 2006

http://www.xilinx.com/products/boards/s3estarter/files/s3esk\_picoblaze\_pwm\_control.pdf

**12/12**

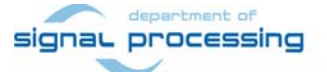

http://sp.utia.cz

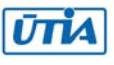